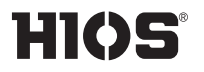

内置螺丝计数器/脉冲系统

# BLG-BC2系列

BLG-4000BC2 / BLG-4000BC2-LT BLG-5000BC2 / BLG-5000BC2-15 /BLG-5000BC2-18 / BLG-5000BC2-HT BLG-7000BC2 / BLG-7000BC2-GT(-S / -HANDLE)

取扱説明書

(2021.11)

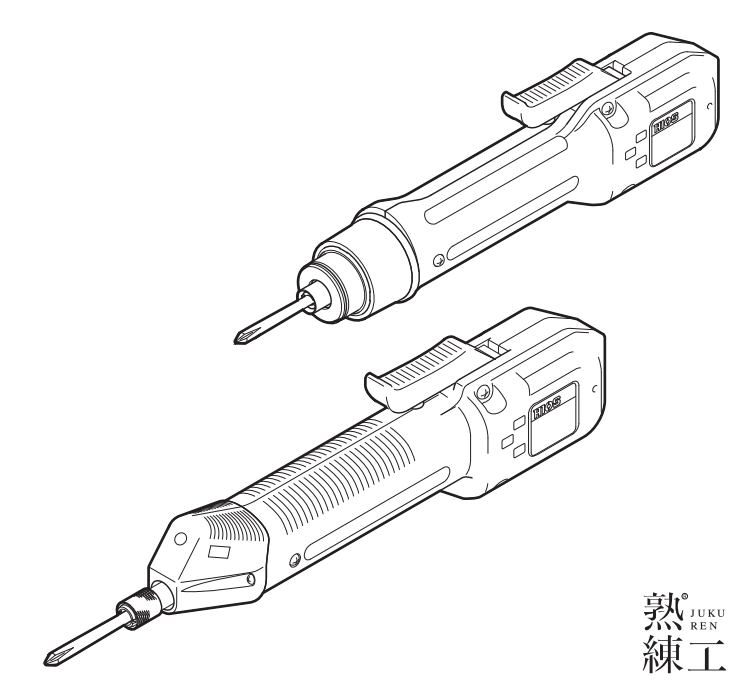

#### 目录

03 安全注意事项 05 确认配件 06 安装 连接 安装支架 安装刀头 切换启动方式(BLG-5000BC2 系列 / BLG-7000BC2 系列) BLG-5000BC2 系列 BLG-7000BC2 系列 10 各部分的名称与功能 BLG-4000BC2 系列 BLG-5000BC2 系列 BLG-7000BC2 BLG-7000BC2-GT(-S / -HANDLE) 操作面板 支座、手柄 13 本机的基本操作 改变转速 14 设定扭矩 BLG-4000BC2 系列 输出扭矩参考表(HI 输入时) 变更为低扭矩时 BLG-5000BC2 系列 /BLG-7000BC2 输出扭矩参考表(HI 输入时) BLG-7000BC2-GT 输出扭矩参考表(HI 输入时) 18 设定合格与否判定的基准值 直接示教设定 手动设定 21 设定螺丝计数器 23 设定菜单一览 设定模式的操作方法 <计数器> <螺丝计数器>

<最小脉冲> <最大脉冲> <工件重置定时器> <反转计数定时器> <系统> <脉冲检测> <刹车累计计数> <刹车无效时间> 27 连接专用连接线(选购) 确认连接线配件 连接螺丝刀(BLG-4000BC2/BLG-5000BC2 系列) 连接螺丝刀(BLG-7000BC2) 31 记录螺丝紧固数据 运行环境 连接画面 连接螺丝刀 发送命令 作业显示器 管理画面 专用连接线的通信规格 消息格式 通信命令/消息列表 42 疑难解答 常见疑难 显示消息后 确认机身版本 44 关于售后服务 45 主要参数 BLG-4000BC2 系列的规格 BLG-5000BC2 系列的规格 BLG-7000BC2 的规格 BLG-7000BC2-GT 的规格 50 禁止

51 中国 RoHS 相关

## 安全注意事项

使用本机之前,请认真阅读本说明书与电源使用说明书,以确保正确使用本机。另外,禁止 实施本说明书中未列出的操作。由于违反本说明书记载的使用方法、不当使用方法、非本公 司及非本公司指定厂家的第三方实施的修理/变更等情形导致的故障,恕本公司不对此承担 任何责任。敬请事先知悉。

#### 安于安装

- ●请勿把本机安装在下列场所。否则, 有可 能引发火灾或故障。
	- ・潮湿与多尘的场所
	- ・高温场所
	- ・有火源的场所
	- ・日光直射的场所
	- ・空气中含有腐蚀性气体的场所
	- ・不稳定的场所
- ●请勿在周围温度超过 5~40℃范围的环境 下使用本机。

#### 关于电源

- ◦用于本机的商用电源,必须配备漏电断路 器和安全断路器。
- ●插座的地线端子要连接地线。如果不连接 地线,有可能导致漏电。
- ●请勿采用多条配线或者使用延长线。否则, 有可能引发火灾或触电。
- ●本机的连接部位,不得与规定对象以外的 物品相连。否则,有可能引发火灾或故障。

关于操作

- ●不得穿着袖口飘摆的衣物、或使用手套与 系领带。否则,有可能人体被卷入螺丝刀 中,导致人体受伤或引发本机故障。
- ●要使用与作业相配的工作服与防护眼镜。 长发者要戴上帽子,确保安全作业。
- ●中断作业时、或者安装与拆卸刀头与选配 件时,请断开电源。
- ●如果带有静电,请除去静电后再使用本机。
- ●不得在不稳定的场所或者采用错误的姿势 进行作业。否则,有可能导致人体受伤。
- ●由于长时间作业或者工作内容难度大,可 能使作业人员的双手、颈部、手臂和腰部 承受负担,从而造成人身伤害。请勿长时 间使用本机,并定时休息。
- ◦为防止机身掉落与保护电线类,推荐使用 平衡器。
- ●拆装电源线与螺丝刀电线时, 要握住插头 将电线拔出。
- ●请勿实施诸如伤害、加工、拉扯、硬弯等 损伤电线类等元件的行为。另外,不得把 重物放置在电源线上。否则,有可能引发 火灾或触电。
- ●如果在使用过程中发生旋转偏差、异常噪 音、过热和断路器动作等情况,要立即停 止使用并前去维修。但是,有时也会出现 由于作业频度过大与螺丝种类不同而导致 的过热现象。作为解决方案,请准备相同 型号的备用螺丝刀以延长管道或交替使

用,或者重新选择螺丝刀的机型。

- ●勿向本机施加过大负载, 以避免离合器断 开。否则,有可能引发电机故障。
- ●不得触摸旋转中的螺丝刀。否则, 有可能 导致受伤或引发故障。
- ●在本机使用过程中,请勿将手或面部靠近 旋转部位。否则,有可能导致人体受伤。
- ●停止作业时, 请将刀头从螺丝刀上取下来
- ●即使按照本说明书也不能顺利地拆装刀头 时,请联系本公司售后服务部。
- ●作业时,请将工件固定到夹具或夹头上。
- ●请勿使用开关拉杆替代挂架。否则, 有可 能引发事故或导致人体受伤。
- ●请勿向本机施加强烈的冲击与额外的力。 否则,有可能引发故障。
- ●不得用湿手或者附着油污的手操作螺丝刀
- ●请勿在螺丝刀未完全停止的状态下切换 FOR/REV开关。否则,有可能导致发生故障。
- ●不得拆卸或改造本机。否则, 有可能引发 故障。
- ●高扭力会对手或手腕产生很大的反作用 力。为避免反作用力的冲击,使用时请务 必握好螺丝刀本体。
- ●请勿在附带的防反作用支架或把手被移除 的情况下工作。这可能会导致事故或伤害。

关于维护/点检

- ●长时间不使用本机时, 要切断电源, 并从 插座上拔出电源插头以确保安全。
- ●长时间不使用本机时,要从螺丝刀上取下 配件,并将其放入包装箱内保管。
- ●要定期点检本机,检查是否存在损伤。如 果在损伤的状态下继续使用本机,有可能 引发火灾或触电。
- ●清扫本机时, 要切断电源, 并从插座上拨 下电源插头。否则,有可能引发火灾或触电。
- 请用干布擦拭灰尘与污渍。灰尘会吸附湿 气而导致电流流过,有可能引发火灾。
- ◦本机要保管在实施合理温湿度管理的场所。
- ●不得将本机保管在不稳定的场所或者振动 的场所。否则,有可能导致发生故障。
- ●本机要保管在作业无关人员接触不到的场 所。
- ◦更换配件建议使用 HIOS 原厂部件。

确认配件

刀头各 1 个(刀杆型)

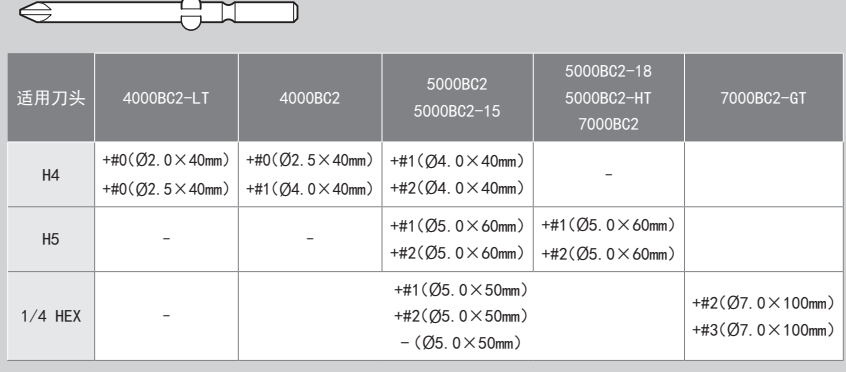

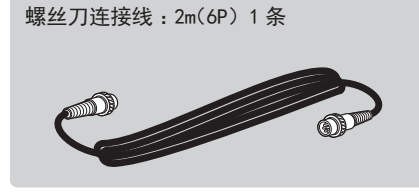

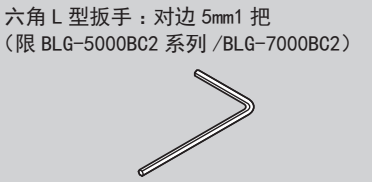

低扭矩调整弹簧 :1 根 (限 BLG-4000BC2/BLG-4000BC2-LT)

手柄

\*安装在螺丝刀本体

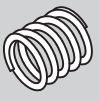

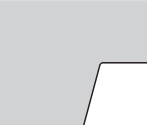

手册

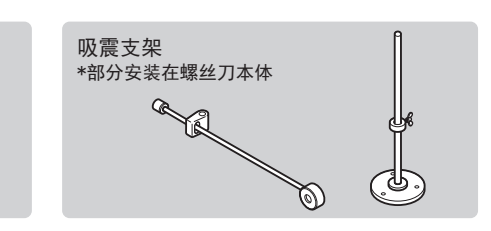

安装

### 连接

- 1 把螺丝刀连接线与电源连接到螺丝刀上。
	- ◦要使用连接环固定,以避免出现脱落。

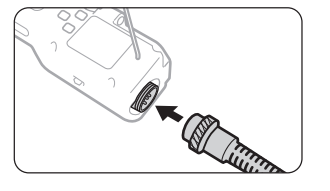

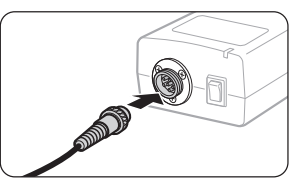

2 把电源线连接到电源与插座上,接通电源。

▶

▶

●电源的 Power 指示灯亮起。

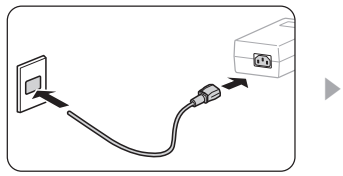

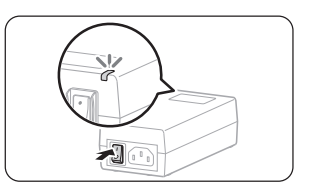

- 安装支架
- 1 固定支座, 吸震支撑架穿过支柱。

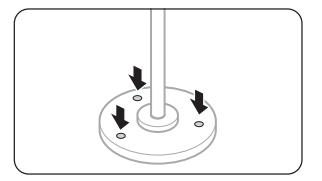

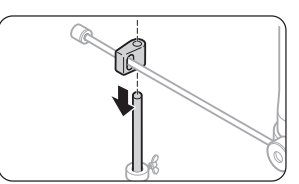

2 根据需要调节滑动臂的高度。

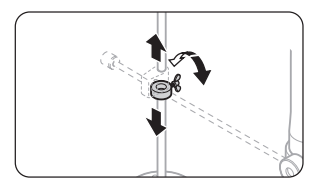

## 安装刀头

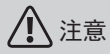

在接通电源的状态下,不得安装或取下刀头。否则,有可能引发意外事故。

#### 1 把刀头插入接头轴环中。

- BLG-4000BC2 / BLG-4000BC2-LT : 把接头轴环插入螺丝刀机身侧的同时, 安装刀头。
- BLG-5000BC2 系列 / BLG-7000BC2 : 把接头轴环从螺丝刀机身侧拉开的同时, 安装刀头。

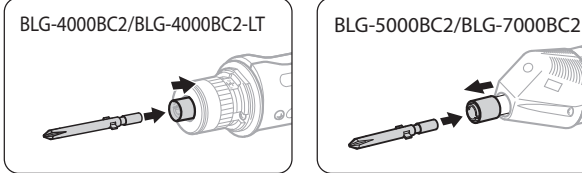

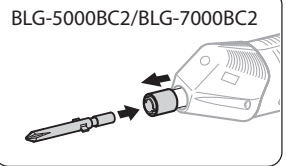

#### 2 轻轻地拉拔刀头,确认是否会脱落。

#### ,<br>六角刀头使用时的注意事项<sup>,</sup>

W 型钻头和双槽六角刀头不能使用。请另行准备指定的形状。

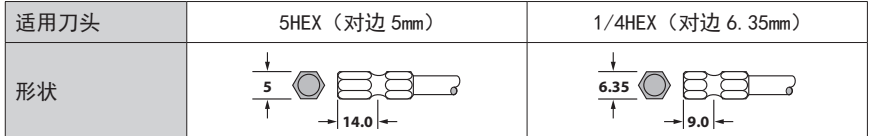

### 切换启动方式(BLG-5000BC2 系列 /BLG-7000BC2 系列)

BLG-5000BC2 系列与 BLG-7000BC2 能够切换为按压启动方式。按压启动在将本机压向刀头方 向后,螺丝刀开始旋转。

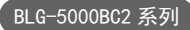

- 1 取下开关拉杆。
	- ◦取下轴螺丝。
	- ●注意不要弄丢拉杆弹簧。

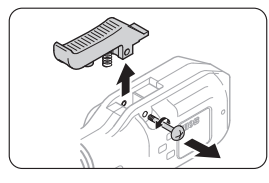

- 2 切换启动切换开关。
	- ●要使用笔类尖头工具讲行切换。

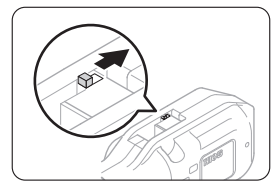

3 装上轴螺丝。

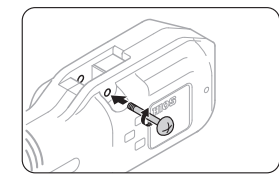

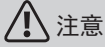

- ●请勿向启动切换开关施加强烈的冲击与振动。否则,有可能引发故障。
- 在取下轴螺丝的状态下,请勿使用螺丝刀。否则, 有可能引发故障。

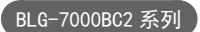

- 1 取下开关拉杆。
	- ◦取下轴螺丝。
	- ◦注意不要弄丢拉杆弹簧。

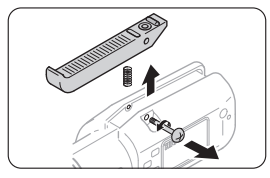

2 将开关拉杆反向安装。

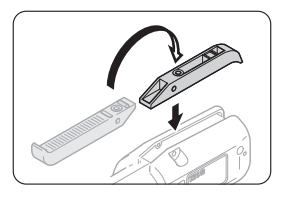

3 装上轴螺丝。

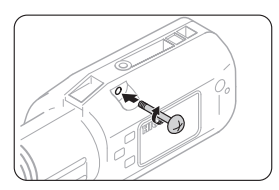

## 各部分的名称与功能

#### BLG-4000BC2 系列

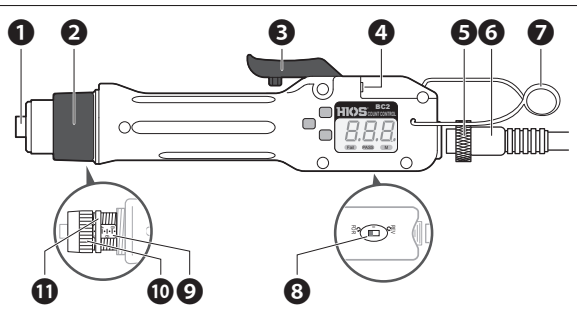

BLG-5000BC2 系列

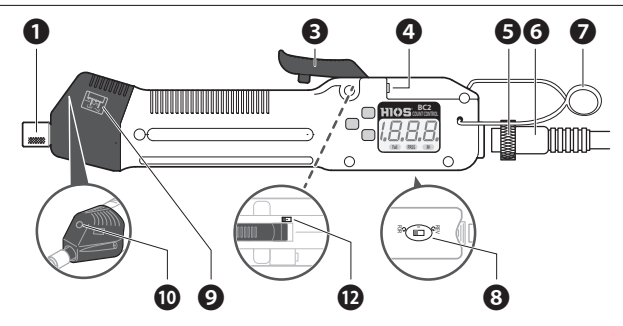

#### **❶**接头轴环

在安装或取下刀头时进行操作。

**❷**扭矩调整螺母保护盖 可以逆时针取下。

#### **❸**开关拉杆

启动螺丝刀。

BLG-7000BC2 把开关拉杆反向安装后,即可 使用按压启动模式。

**❹**外部输入输出端口 使用选配的专用连接线,发送与接收数据。 可以通过 PC 与 PLC 等外围设备,更改螺丝刀 的设定值或者输入螺丝紧固数据。

#### **❺**连接环

防止螺丝刀连接线意外脱落。

#### **❻**螺丝刀连接线

把螺丝刀连接到电源等上。插头两端形状相 同。

#### **❼**挂架

挂在平衡器等上面。

#### BLG-7000BC2

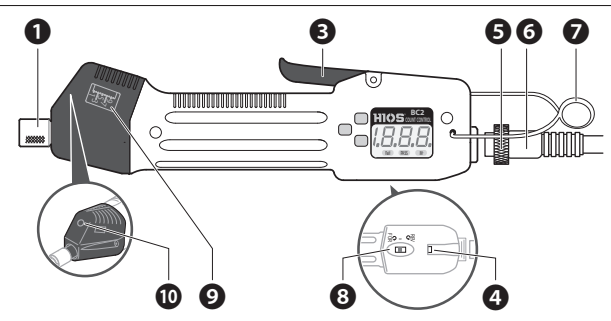

BLG-7000BC2-GT  $(-S / -HANDLE)$ 

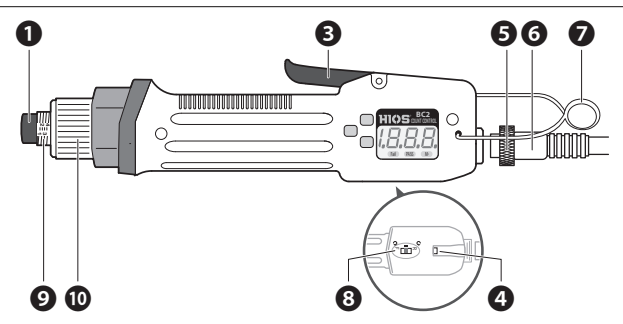

**❽** FOR/REV 开关

可以切换螺丝刀的旋转方向。

- ●FOR:顺时针
- ●0:空档
- ●REV:逆时针
- **❾**扭矩调整刻度

输出扭矩的调整参考值。详情请参照"设定扭 矩"(P.14)。

- **❿**扭矩调整螺母
	- 调整输出扭矩。

**⓫**螺母固定环(限 BLG-4000BC2-LT) 防止扭矩调节螺母的位置偏差。与扭矩调节 螺母完美配合,没有任何间隙。

**⓬**启动切换开关

切换螺丝刀的启动方式。

- ◦L :拉杆启动
- ◦P :按压启动

详情请参照"切换启动方式(BLG-5000BC2 系 列 /BLG-7000BC2 系列)"(P.08)。

### 操作面板

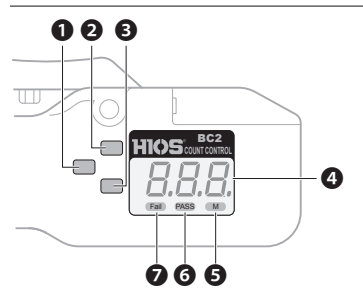

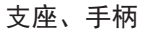

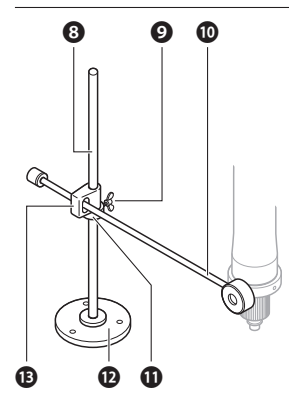

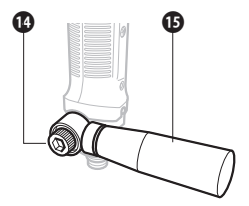

**❶** F1 按钮

切换到设定模式、或者切换设定项目。

**❷** F2 按钮

切换到直接示教模式、或者切换要变更设定的 位。

**❸** F3 按钮

变更设定值。

**❹**显示器

显示脉冲数或螺丝计数器等的动作状况、错误 状况等。另外, 在设定的同时, 还可以一边看 着显示器一边进行操作。

**❺** M 指示灯

当按钮操作无效时,该灯亮起。另外,在可选 的预紧模式动作过程中,该灯闪烁。

**❻** PASS 指示灯 当螺丝拧紧结果合格时,该灯亮起。

**❼** Fail 指示灯 当螺丝拧紧结果不合格时,该灯亮起。

- **❽**支柱 可变更吸震架的高度。
- **❾**蝶形螺丝

固定吸震架。

**❿**滑动臂

吸收拧装作业中产生的冲击力。

- **⓫**吸震架 调整滑动臂的高度。
- **⓬**支座

固定在作业台上。

- **⓭**吸震支撑架 将滑动臂安装在支柱上。
- **⓮**固定手柄用螺母 将手柄固定在螺丝刀上。
- **⓯**手柄

手一定要握紧。

## 本机的基本操作

1 将FOR/REV 开关切换到<FOR >。

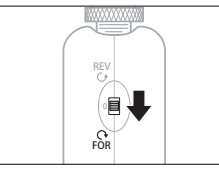

- ●切换螺丝刀的旋转方向时,要先切换到"0",将螺丝刀停下来。
- 2 启动螺丝刀。
	- ●通过拉杆启动时,拉动开关拉杆。
	- ◦通过按压启动时,将本机压向刀头方向。
	- ●使用带手柄规格的螺丝刀时,请务必握好握柄。

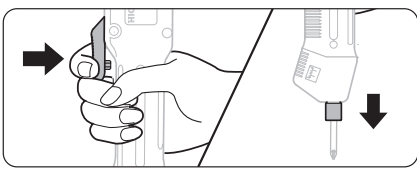

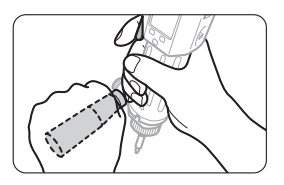

● 当螺丝刀启动后, 脉冲开始计数, 指示灯发出声音通知合格与否的判定结果。

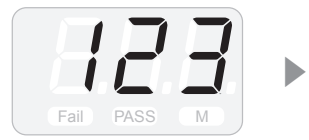

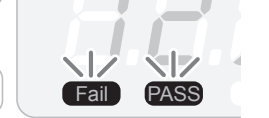

- ●脉冲大于 1000 时,显示为<- ->。合格与否判定的设定方法,请参阅"设定合格与否判定 的基准值"(P.18)。
- 当螺丝到位后, 离合器动作, 螺丝刀停止旋转。
- ●再次启动螺丝刀后, 合格与否判定指示灯熄灭。

#### 改变转速

在改变转速使用本机时,要切换电源的电压输出设定开关。

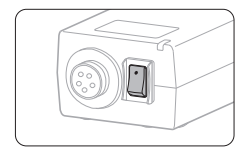

- $\bullet$  2 : HI(30V)
- $\bullet$  1 : LOW(20V)

设定扭矩

扭矩的设定,可以通过扭矩调整弹簧进行调整。顺时针转动扭矩调整螺母扭矩增加,逆时针 转动扭矩调整螺母扭矩减少。

## 小 注意

"输出扭矩参考表"和扭矩调整刻度为参考值,并不保证实际的设定值。为了精确检测扭 矩,请使用 HIOS 制扭矩测量仪。

#### BLG-4000BC2 系列

1 取下扭矩调整螺母保护盖。

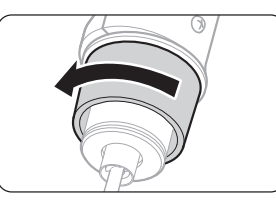

2 转动扭矩调整螺母, 设定拧紧扭矩。

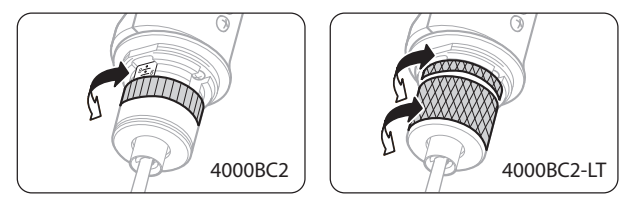

- 调整时, 要确保扭矩调整螺母的端面在刻度的正上方。
- BLG-4000BC2-LT 调整时, 要确保螺母固定环的端面在刻度的正上方。 当螺母固定环的位置确定后,要准确地调节扭矩调整螺母。

3 装上扭矩调整螺母保护盖。

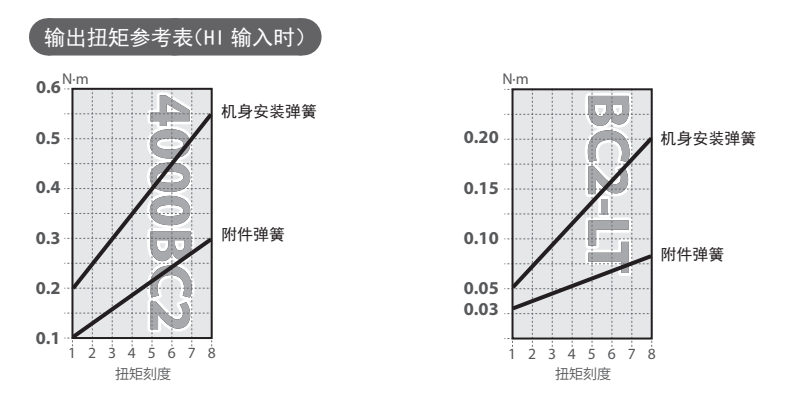

变更为低扭矩时

安装配备的扭矩调整弹簧,能够将扭矩变更为低扭矩值。请根据作业条件,适时更换弹簧。

1 取下扭矩调整螺母和弹簧支架,更换扭矩调整弹簧。

▶

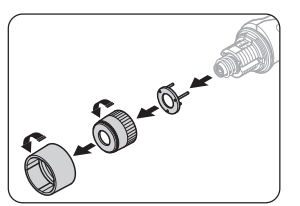

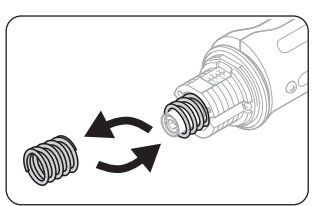

2 装上扭矩调整螺母和弹簧支架。

◦弹簧支架要对准凹槽安装到位。

BLG-5000BC2 系列 /BLG-7000BC2

1 使用配备的六角 L 型扳手转动扭矩调整螺母, 设定拧紧扭矩。

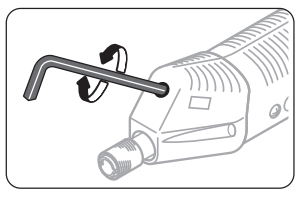

● 调整时, 要确保扭矩调整螺母的端面对准刻度。

#### 输出扭矩参考表(HI 输入时)

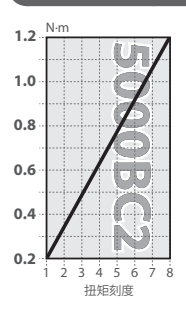

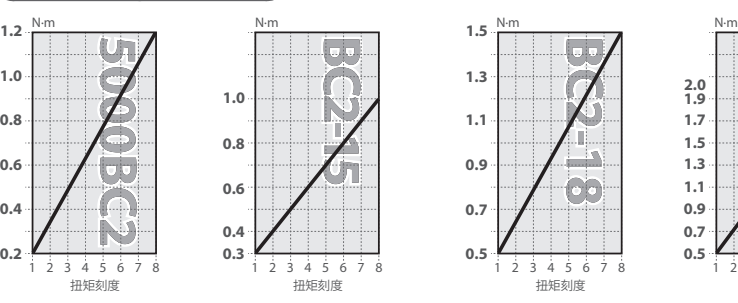

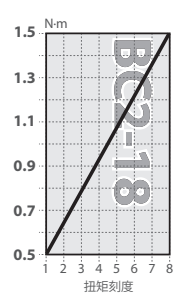

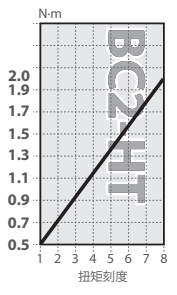

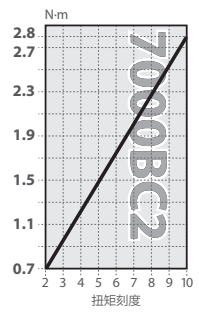

1 旋转扭力调整螺母,设定拧装扭力。

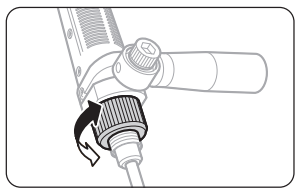

● 调整时, 要确保扭矩调整螺母的端面对准刻度。

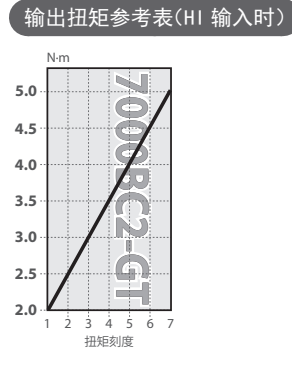

## 设定合格与否判定的基准值

设定用于判定螺丝紧固合格与否的基准值。设定方法有两种 :直接示教法与手动输入法。

#### 直接示教设定

直接示教设定法使用实际的螺丝与工件,对螺丝刀开始旋转到刹车为止的电机旋转脉冲进行 计数。在测出的脉冲数之中,将最小值与最大值设定为合格与否的阈值。为消除条件误差, 这里还可以对阈值设定容许范围。

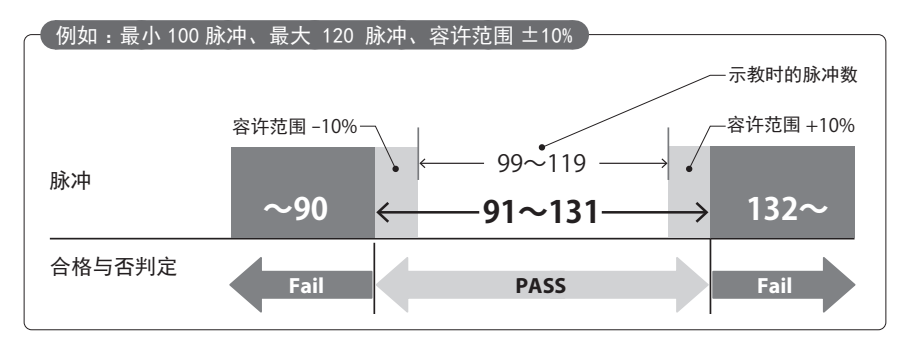

## 注意

- ●请勿在与实际作业不同的条件(使用螺丝、工件等)下进行示教。否则, 有可能产生误 差。
- ◦在示教之前,要拧紧螺丝校正原点。

#### 1 长按 F2 按钮。

● Fail 指示灯与 PASS 指示灯闪烁。

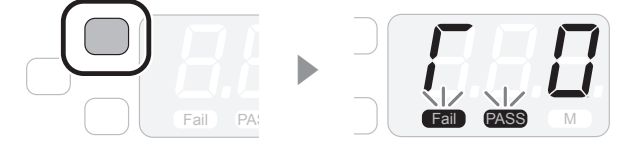

- 2 将螺丝拧紧到工件上。
	- ◦在螺丝到位之前,计数器对脉冲进行计数。
	- ◦示教要操作 3 次或以上。

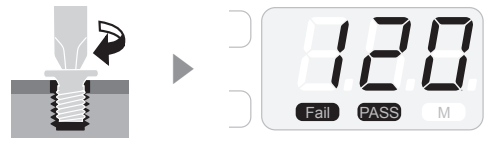

3 按下 F3 按钮, 设定基准值的容许范围。

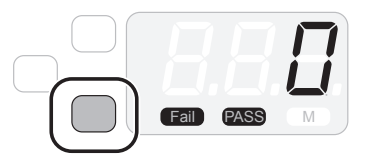

- ●每次按下 F3 按钮, 容许值都会变化。  $±0\%$   $±5\%$   $>±10\%$   $>±15\%$   $>±20\%$   $>±0\%$   $>…$
- 4 按下 F1 按钮, 确认容许范围。
	- ●容许值的系数被变更为所反映的脉冲数。

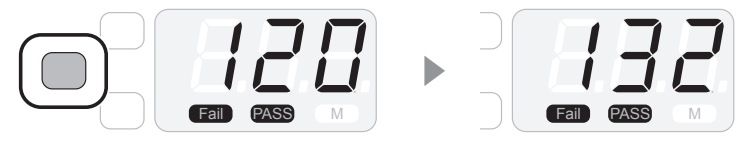

5 长按 F2 按钮。

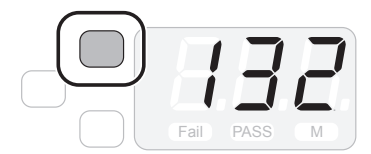

- ●蜂鸣器鸣叫,设定完成。
- ◦显示螺丝紧固颗数的计数值。

#### 手动设定

直接输入脉冲数,设定基准值。

## 注意

手动设定基准值时,不影响容许范围的系数。要在考虑螺丝与工件的偏差的基础上,设 定脉冲数。

1 长按 F1 按钮。

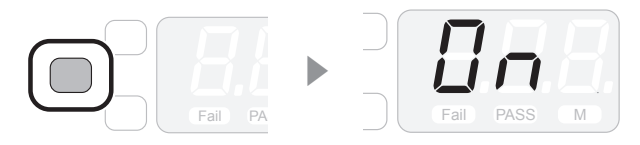

2 按下 F1 按钮, 选择设定<最小脉冲>, 输入数值。

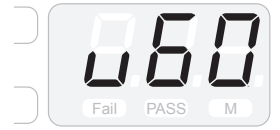

●按下 F3 按钮,更改当前选中的位的数值。

● 按下 F2 按钮后, 可更改位的值。第 3 位画面滚动显示。

3 按下 F1 按钮, 选择设定<最大脉冲>, 输入数值。

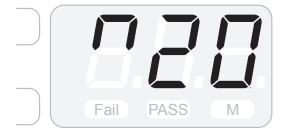

- 按下 F3 按钮, 更改当前选中的位的数值。
- 按下 F2 按钮后, 可更改位的值。第 3 位画面滚动显示。

4 长按 F1 按钮。

- ●蜂鸣器鸣叫,设定完成。
- ◦显示螺丝紧固颗数的计数值。

## 设定螺丝计数器

每次正确拧紧一颗螺丝,显示屏上显示的紧固颗数将递减一颗。合格与否判定结果为<Fail> 时,颗数不会递减。

1 长按 F1 按钮。

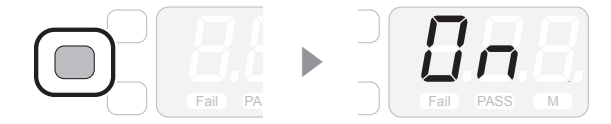

- 2 按下 F1 按钮, 选择设定<螺丝计数器>, 输入数值。
	- 按下 F3 按钮,更改当前选中的位的数值。
	- ●按下 F2 按钮后,可更改位的值。
	- ●可在 1 ~ 99 范围内输入。

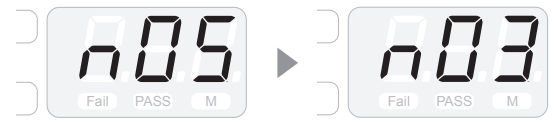

3 长按 F1 按钮。

●蜂鸣器鸣叫,设定完成。

- 4 将螺丝拧紧到工件上。
	- ●如果判定结果为< PASS >,螺丝紧固颗数递减。

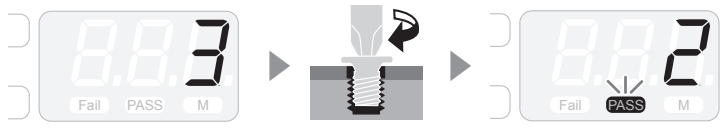

## 注意

- 在递减过程中, 如果断开电源, 则值被重置为设定值。
- 在递减过程中, 如果将模式设为设定模式, 则值被重置为设定值。
- 将外部的螺丝计数器机器与本机组合使用时, 螺丝计数器将不同步。此时, 要关闭外 围设备的螺丝计数器,将其用作电源。

完成要设定的颗数后,

颗数递减到最后,值被重置为之前设定的颗数。

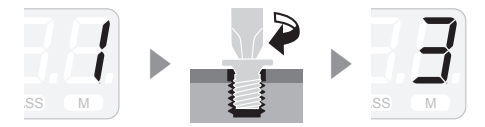

动作完成时,蜂鸣器鸣叫。蜂鸣器声音的长短,可以通过设定<工件重置定时器>来指定。 详情请参照"设定菜单一览"(P.23)。

#### ,<br>反转操作时的计数

当<系统>的反转计数设为有效、反转操作时间超过<反转计数定时器>指定的时间,则取 消之前的递减操作。详情请参照"设定菜单一览"(P.23)。

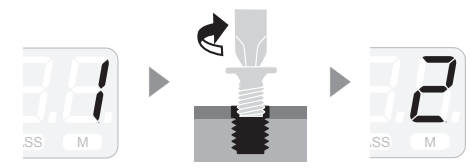

设定颗数完成时,在<工件重置定时器>指定的时间内进行反转操作,则取消递减操作。详 情请参照"设定菜单一览"(P.23)。

在作业过程中,要想把螺丝紧固颗数重置为设定值时,

长按 F3 按, 即可把螺丝紧固颗数重置为设定的数值。

本机中配有各种设定项目,均可进行具体的调整。设定值中的粗字体,在您购机时已经设定好。

设定模式的操作方法

#### 开始设定

若要开始设定,要长按 F1 按钮。 每次按下 F1 按钮, 设定项目都会变化。

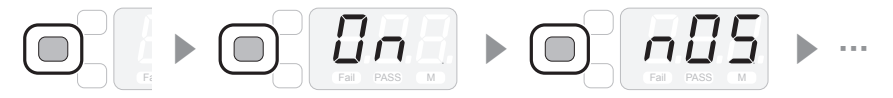

变更设定

要更改当前选中的位的数值与设定值时,使用 F3 按钮。

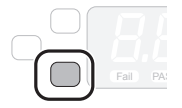

按下 F2 按钮后,可更改位的值。存在第 3 位的设定项目,其画面滚动显示。

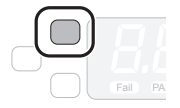

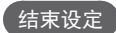

长按 F1 按钮。

#### <计数器>

设定是否使用脉冲计数与螺丝计数器等所有功能。不输出数据。

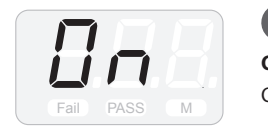

設定値

**On** :使用所有的功能 OFF: 用作普通的螺丝刀 <螺丝计数器>

设定螺钉紧固颗数。

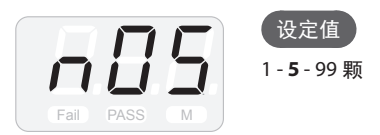

### <最小脉冲>

设定螺丝紧固定合格与否判定的下限阈值。如果脉冲数小于设定值,则判定为< Fail >。若 要显示第 3 位, 请按下 F2 按钮在画面上滚动显示。

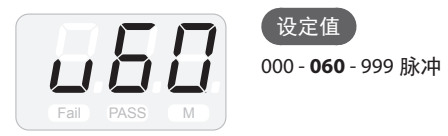

<最大脉冲>

设定螺丝紧固定合格与否判定的上限阈值。如果脉冲数大于设定值,则判定为< Fail >。若 要显示第 3 位, 请按下 F2 按钮在画面上滚动显示。

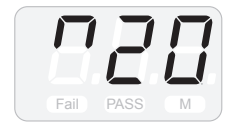

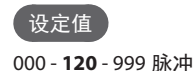

### <工件重置定时器>

指定<螺丝计数器>设定的颗数完成时的蜂鸣器声音长短、与通过反转操作取消最终递减的 受理时间。

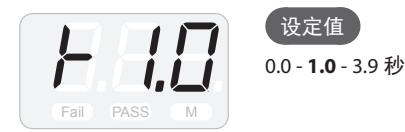

### <反转计数定时器>

当<系统>设定中反转计数为有效时,设定取消前一个递减为止的操作时间。 如果电动螺丝刀反转操作时间超过设定的时间,前一个递减的螺丝紧固颗数递增 1 颗。

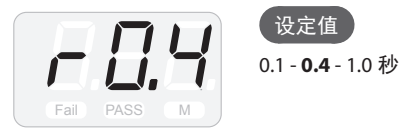

### <系统>

设定按钮操作等的蜂鸣器声音、是否使用反转计数。直接示教、< Fail >判定时的蜂鸣器 声音不受影响。

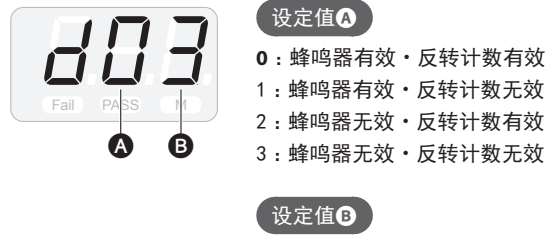

2 :刹车时的蜂鸣器声音无效

**3** :刹车时的蜂鸣器声音有效

### <脉冲检测>

设定是否检测判定的<最小脉冲>与<最大脉冲>的错误。如果不检测该项,则判定为  $<$  PASS  $>$  .

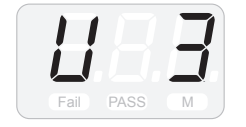

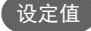

- 0 :不检测<最小脉冲>与<最大脉冲>的错误
- 1 :只检测<最小脉冲>的错误
- 2 :只检测<最大脉冲>的错误
- **3** :检测<最小脉冲>与<最大脉冲>的错误

<刹车累计计数>

确认刹车的累计次数。

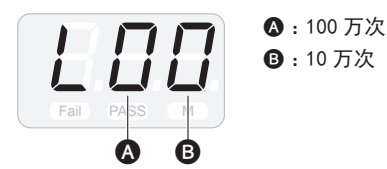

<刹车无效时间>

指定将刹车后的再次刹车(确认紧固与增固等)不作为错误检测的时间。在无效时间内,不输 出本机的正转动作数据。

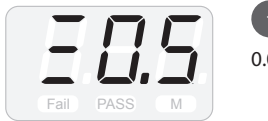

设定值

0.0 - **0.5** - 9.9 秒

## 连接专用连接线(选购)

将另售的专用连接器连接到本机上后,即可与 PC 与 PLC 等外围设备接收和发送数据。

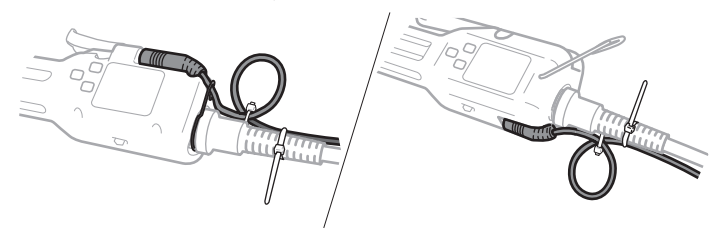

## 注意

<计数器>设定为 OFF 时,不输出数据。在与外围设备通信之前,要确认设定的内容。 详情请参照"设定菜单一览"(P.23)。

### 确认连接线配件

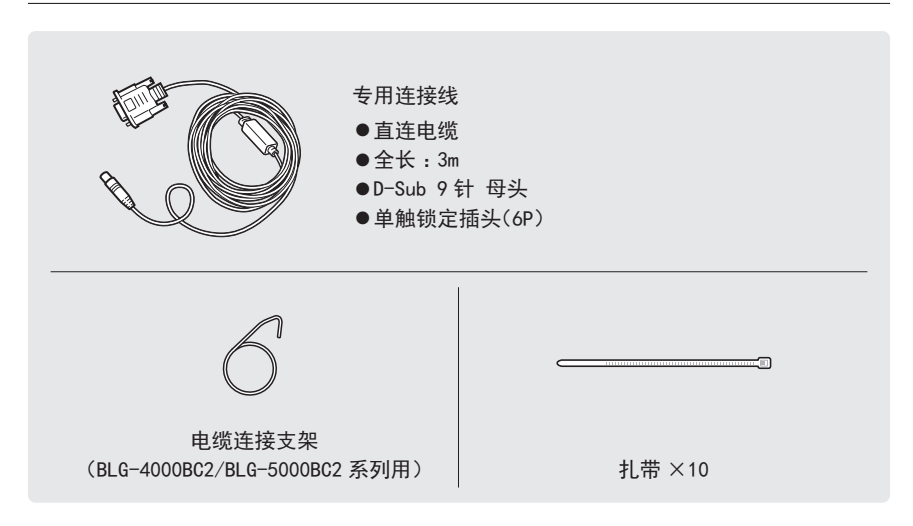

连接螺丝刀(BLG-4000BC2/BLG-5000BC2 系列)

1 根据需要, 从电动螺丝刀上取下螺丝刀连接线。

◦断开电源后,取下连接线。

2 倾斜挂架。

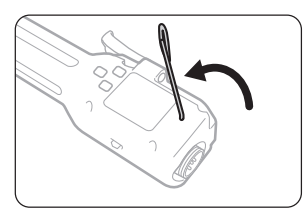

3 把专用连接线连接到输入输出端口上。

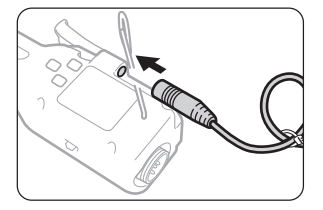

- 4 把电缆连接支架安装到连接器上。
	- ◦把支架的挂钩挂在专用连接线上,嵌入连接器的凹槽中。

▶

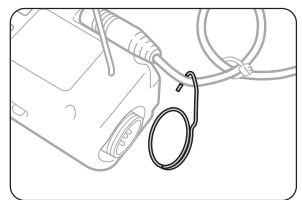

●确认支架的方向。

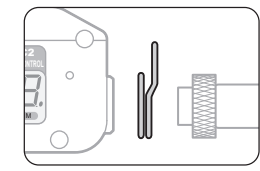

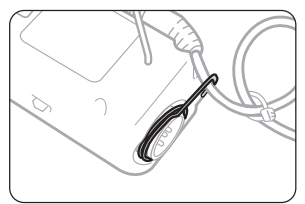

- 5 连接螺丝刀连接线。
	- ◦使用连接环进行固定。

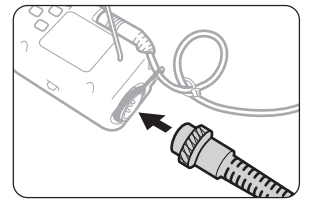

- 6 使用扎带固定专用连接线和螺丝刀连接线。
	- ●固定至专用连接线不会摆动。
	- ◦沿着螺丝刀连接线,固定在数处。

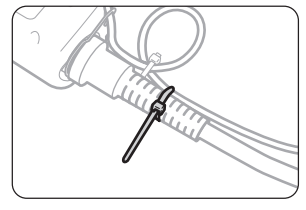

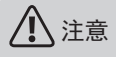

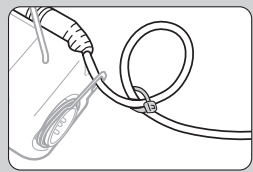

关于减载用的环点 电缆的环点使用扎带稍微固定一下,以减轻负载。请勿完 全固定到位。

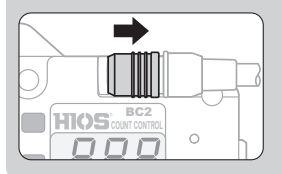

取下 BLG-BC2-3012 连接线时

不得强硬地拉扯连接线将其取下。否则,有可能导致发生 故障。

在取下连接线时,滑动插头的锁定部分即可将其取下。 BC2

连接螺丝刀(BLG-7000BC2)

1 根据需要, 断开电源。

2 把专用连接线连接到输入输出端口上。

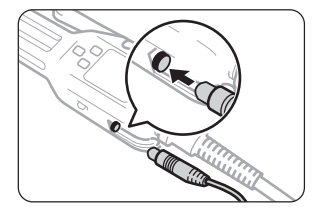

- 3 使用扎带固定专用连接线和螺丝刀连接线。
	- ◦固定至专用连接线不会摆动。
	- ●沿着螺丝刀连接线, 固定在数处。

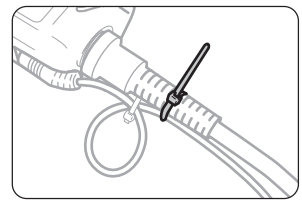

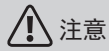

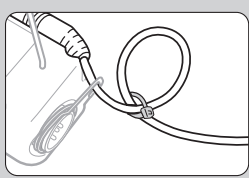

关于减载用的环点

电缆的环点使用扎带稍微固定一下,以减轻负载。请勿完 全固定到位。

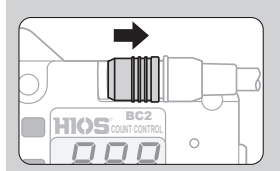

取下 BLG-BC2-3012 连接线时

不得强硬地拉扯连接线将其取下。否则,有可能导致发生 故障。

在取下连接线时,滑动插头的锁定部分即可将其取下。 BC2

## 记录螺丝紧固数据

专用连接线附配的 CD-ROM 中,收纳着记录使用本机时螺丝紧固数据的工具。数据保存为 CSV 格式。另外,本机的设定数据保存在 PC 中,可进行动作确认与收发通信命令。 如果未配备 CD-ROM, 请用户从本公司网站下载。

#### 运行环境

● Microsoft Windows 7以上

●螺丝刀最大同时连接数 4 台

#### 连接画面

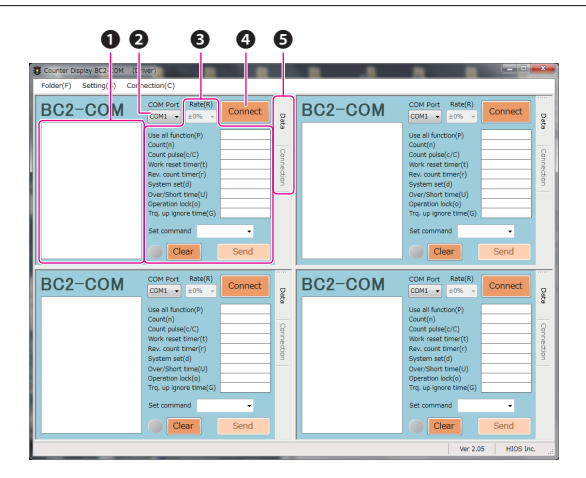

#### **❶**日志窗口

显示螺丝刀的动作状况与消息。

**❷** COM 端口菜单

选择螺丝刀连接的端口的编号。

- **❸**设定项目 能够更改螺丝刀的设定。
- **❹** Connect 按钮 连接或解除螺丝刀。
- **❺**画面切换按钮

切换作业显示器与连接画面。作业显示器的详情,请参照"作业显示器"(P.35)。

### 连接螺丝刀

- 1 启动[Counter BC2 Ch4 Normal Ver2.05.exe]。
- 2 从[Folder]菜单选择[Save\_Folder],选择保存数据的位置。
	- ◦显示文件路径。

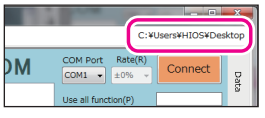

- ●保存数据按日期创建。
- 3 从下拉菜单选择螺丝刀连接的端口编号。
	- ●端口编号可在 Windows 的 [设备管理员] 中进行确认。

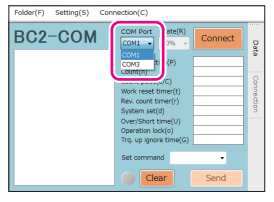

4 点击[Connect]。

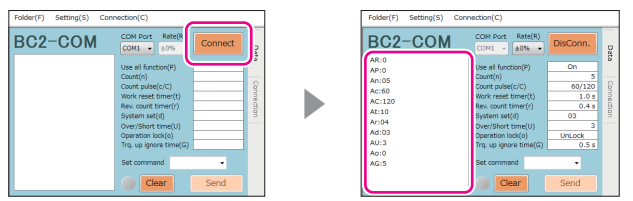

- ◦螺丝刀的设定值显示在日志窗口中。
- ●如果在下次启动时更改了日期, 则会在连接时刻新建保存数据。

#### 输出数据的作用

从日志窗口中显示的日志中,可以实时检查螺丝刀的动作状况和合格与否判定结果等数据。 有关信息和命令的详情,请参照"通信命令/消息列表"(P.39)。

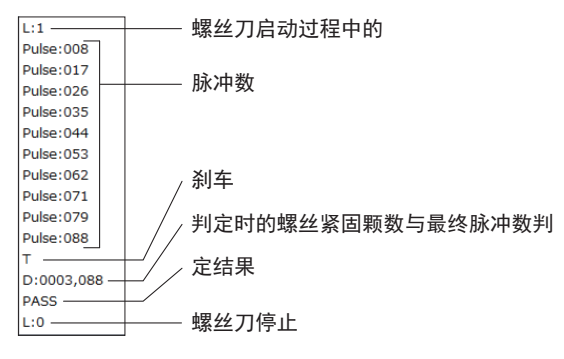

#### 发送命令

点击各项目,在命令输入字段中设定命令。输出数值并点击[Send]按钮, 把设定值发送到螺 丝刀。发送的命令,保存在螺丝刀中。

有关命令的详情,请参照"通信命令/消息列表"(P.39)。

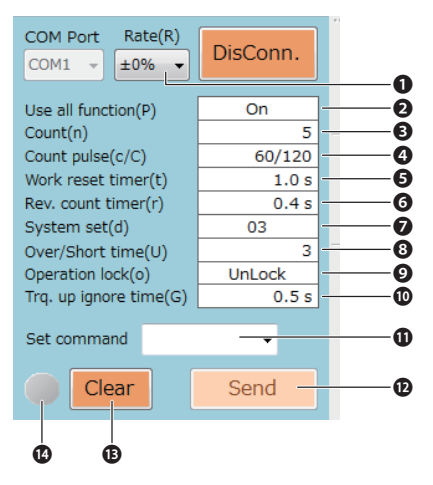

**❶**容许范围

对合格与否判定的基准值,设定容许范围。

**❷**<计数器>

设定是否使用脉冲计数与螺丝计数器等所有功能。设为[Off]时,不输出数据。

**❸**<螺丝计数器>

设定螺钉紧固颗数。

**❹**<最小脉冲>/<最大脉冲>

设定螺丝紧固定合格与否判定的上下限阈值。

**❺**<工件重置定时器>

设定<螺丝计数器>设定的颗数完成时的蜂鸣器声音长短。另外,若在指定的时间内进行反转操 作,则取消设定颗数完成时的递减操作。

**❻**<反转计数定时器>

当<系统>设定中反转计数定时器为有效时,设定取消前一个递减的动作时间。 如果电动螺丝刀反转操作时间超过设定的时间,前一个递减的螺丝紧固颗数递增 1 颗。

**❼**<系统>

设定按钮操作等的蜂鸣器声音、是否使用反转计数。 <Fail>判定与直接示教中的蜂鸣器声音不受影响。

**❽**<脉冲检测>

设定是否检测合格与否判定的<最小脉冲>与<最大脉冲>的错误。

**❾**<操作面板按钮> 设定是否启用操作面板的按钮。

**❿**<刹车无效时间>

指定将刹车后的再次刹车(确认紧固与增固等)不作为错误检测的时间。在无效时间内,不输出正 转动作数据。

**⓫**命令输入字段

输入命令。

**⓬**[Send]按钮

将输入的命令发送到螺丝刀。

**⓭**[Clear]按钮

删除日志窗口中显示的日志。

**⓮**锁定解除按钮

当刹车累计次数达到 100 万次后,按钮亮起,螺丝刀被锁定。点击该按钮后,解除锁定。

### 作业显示器

可以实时确认螺丝刀的作业状况。

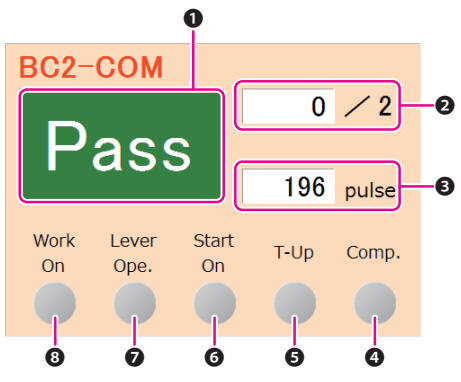

**❶**合格与否判定

显示合格与否判定的结果。未检测到工件时,显示[Err]。

**❷**螺丝紧固颗数

显示设定的螺丝紧固颗数与当前的颗数。

**❸**脉冲数

显示螺丝刀从开始到停止的脉冲数。

- **❹** Comp. 指示灯 当设定的螺丝紧固颗数完成时,该灯亮起(500mS)。
- **❺** T-Up 指示灯 刹车后,该灯亮起(500mS)。
- **❻** Start On 指示灯 当螺丝刀启动后,该灯亮起。
- **❼** Lever Ope. 指示灯 不使用开关拉杆时,显示标记 ×。
- **❽** Work On 指示灯

在工件检测设定中接收到未检测到工件的消息时,显示标记 ×。

#### 管理画面

您可以从连接画面上的[Setting]菜单管理 PC 上的螺丝刀设定值。这里可根据螺丝紧固条件, 加载和发送文件或保存更改。

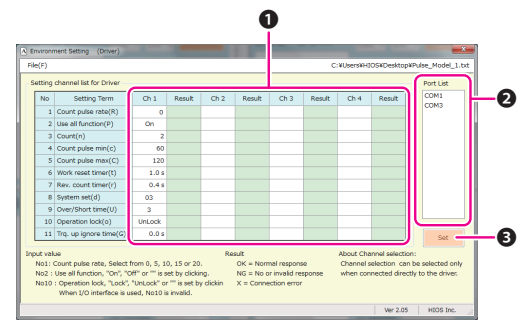

**❶**螺丝刀设定通道

最多可同时管理 4 种配置。

**❷**端口列表

选择发送设定内容的端口。

**❸** Set 按钮

将设定值发送到端口列表中选择的端口。

保存设定

- 1 点击 [Setting] 菜单。
	- 解除与螺丝刀的连接。
- 2 根据需要,更改设定项目。
	- ●各项目在设定画面中的项目相同。详情请参照"发送命令"(P.33)。
- 3 从[File]菜单▶[Save As],选择保存位置。
	- ●设定数据的文件保存成功。
	- ●在 1 个文件中, 可保存 4 种模式的设定。如果要创建 5 个或更多模式的设定, 请更改文件名。

#### 从配置文件发送

- 1 根据需要,利用[File]菜单的▶[Open]打开配置文件。
- 2 点击要发送的设定。
	- ◦选中通道内的所有设定值。

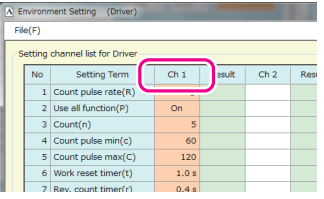

3 从端口列表中选择要更改的螺丝刀的 COM 端口,点击[Set]按钮。

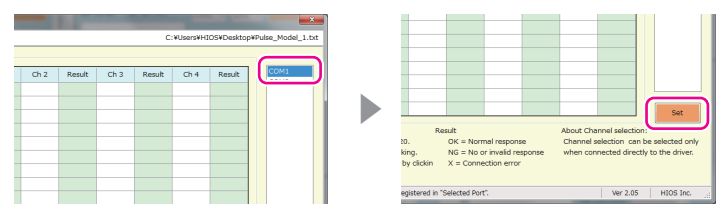

- ●发送完成后,结结果显示在 [Result] 栏。如果结果为 NG,要修正设定值。另外, 如果设定值 中存在空栏,就不能发送设定。
- ●从 [File] 菜单▶ [Exit] 关闭窗口, 重新连接螺丝刀。确认设定值得到反映。

#### 专用连接线的通信规格

●引脚编号

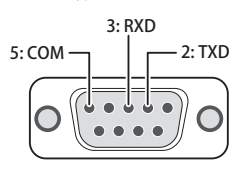

- 数据传输速度: 38,400bps
- ●数据位: 8bit
- ●停止位:1bit
- 奇偶校验:无
- ●通信格式: ASCII

#### 消息格式

消息格式有两种 :设定命令和查询命令。

#### 设定命令用格式

例如 :将螺丝紧固颗数变更为 3 时

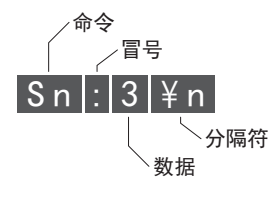

查询命令用格式

例如 :查询设定的螺丝紧固颗数时

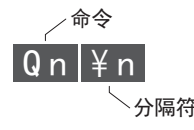

## 通信命令/消息列表

建立与螺丝刀的通信后,系统将发送存储在螺丝刀中的以下设定值。

AR、AP、An、Ac、AC、At、Ar、Ad、AU、Ao、AG

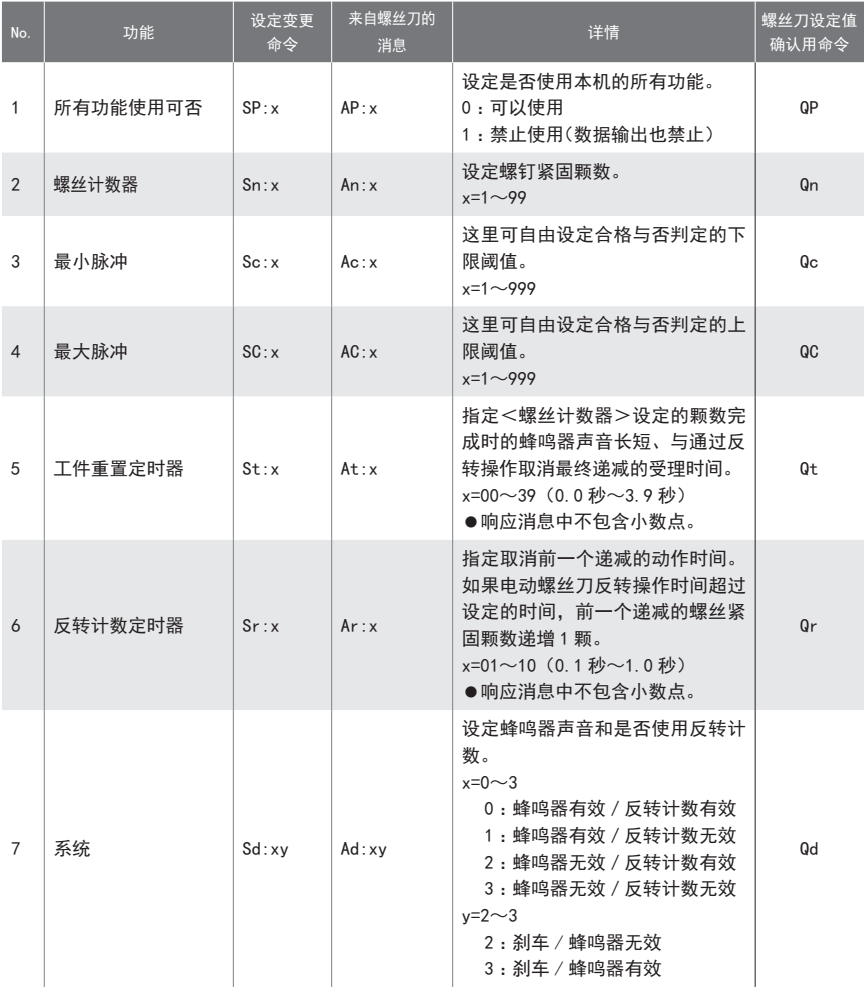

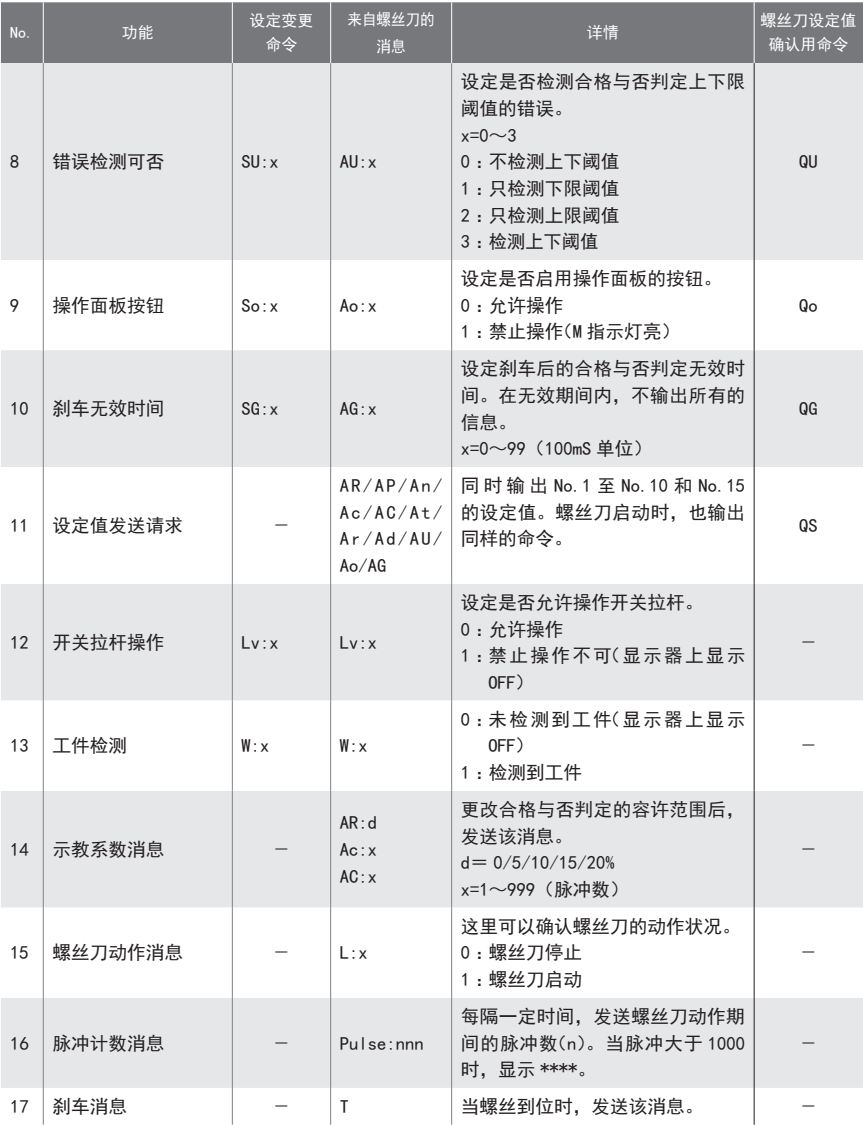

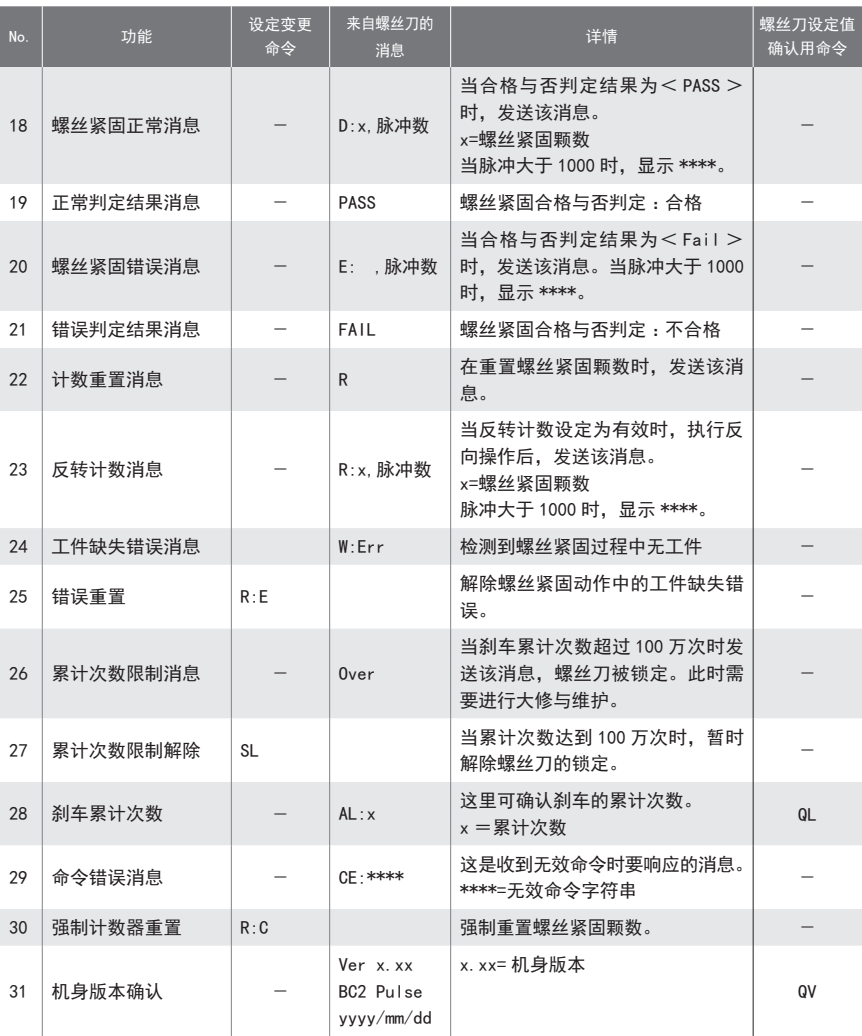

疑难解答

如果您遇到任何问题,请在联系我们之前先行查看本章的应对方法。如果问题仍然存在,请 联系购机经销商或本公司售后人员。

常见疑难

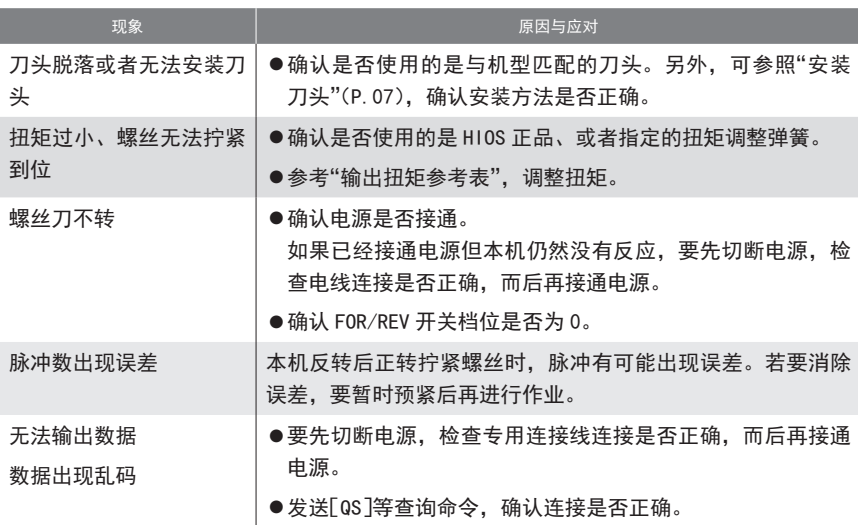

### 显示消息后

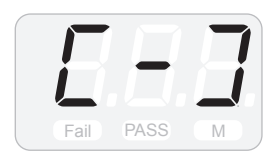

- 如果累计使用次数超过 100 万次, 显示器上的指示灯闪烁, 螺丝刀被锁定。此时,需要进行大修与维护。届时, 敬请 咨询您购机的经销商或本公司。若要临时解除锁定,可同 时长按 F2 按钮与 F3 按钮。
- Fail PASS M
- 启动螺丝刀, 当脉冲超过 1000, 显示该消息。

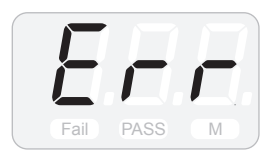

●基准值的<最小脉冲>与<最大脉冲>反了。手动输入脉 冲数时,要将容许范围的系数设定为 0%。

### 确认机身版本

●长按 F1 按钮▶按下 F3 按钮将值设为<OFF>▶长按 F1 按钮

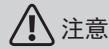

设为<OFF >后,所有的功能都将无法使用。如果您想使用计数器功能,要将设定值恢复为  $<$  0n  $>$  .

# 关于售后服务

### 关于维护

螺丝刀设定保修期限的前提是 1 天工作 8 小时。 推荐客户每使用 1 年进行一次定期点检。

## 关于 BLG-7000BC2-GT

定期点检支点和手柄是否拧紧。 如果松动,请使用规定扭力对其进行加固拧紧。

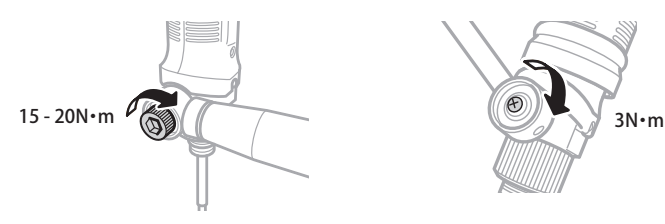

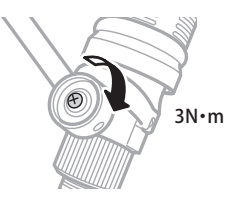

主要参数

本机可能未经预告而改良或变更,敬请事先知悉。

### BLG-4000BC2 系列的规格

单位 mm

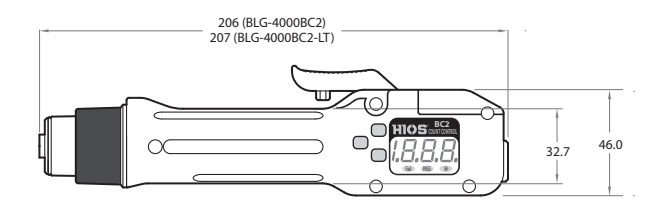

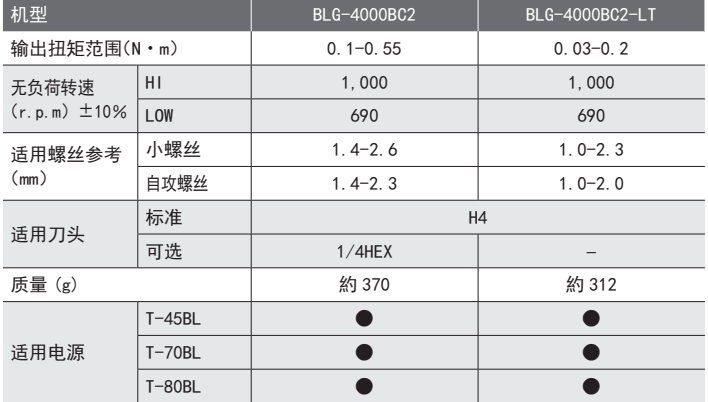

## BLG-5000BC2 系列的规格

214.0 π 31.0 īΘ Ш ೢಁ HIG **BC2** 46.0 38.0  $\alpha$ Ö. Fail PASS M

单位 :mm

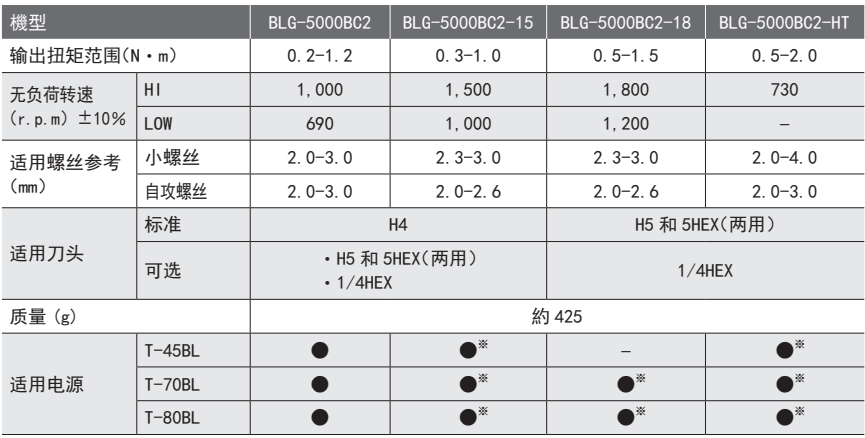

※ 要将电压输出设定开关设定为 HI 后使用。若在 LOW 值下使用,有可能不能完全发挥螺丝刀自身的性能。

### BLG-7000BC2 的规格

单位 :mm

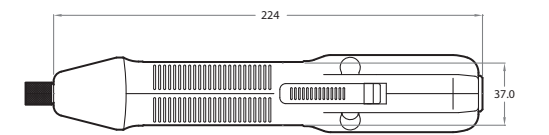

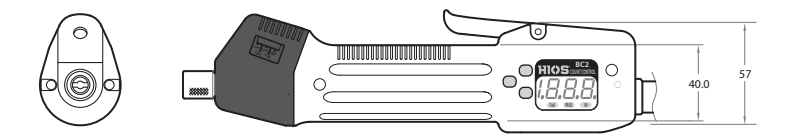

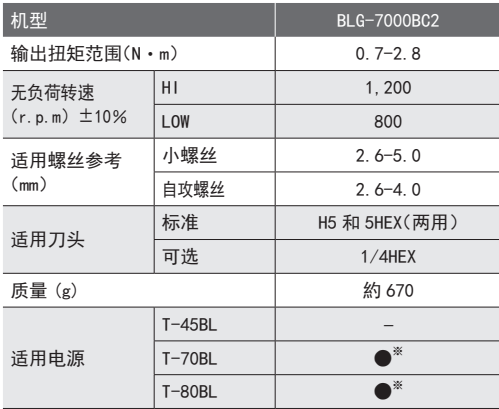

※ 要将电压输出设定开关设定为 HI 后使用。

若在 LOW 值下使用,有可能不能完全发挥螺丝刀自身的性能。

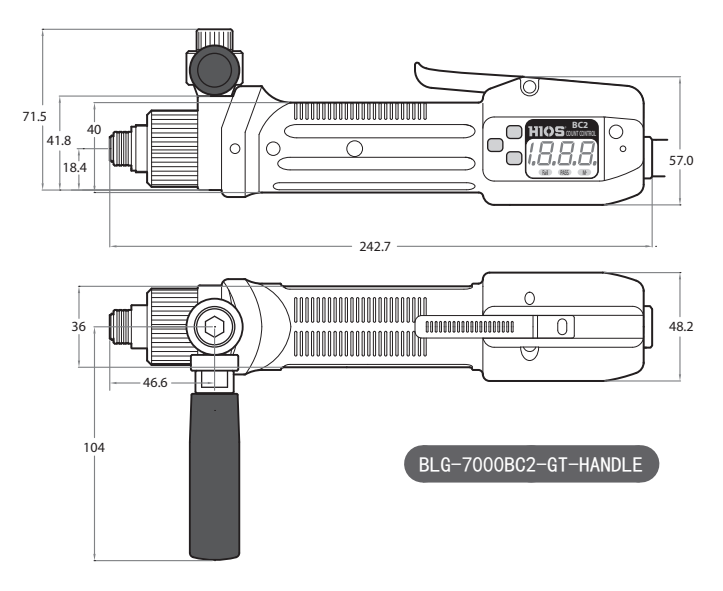

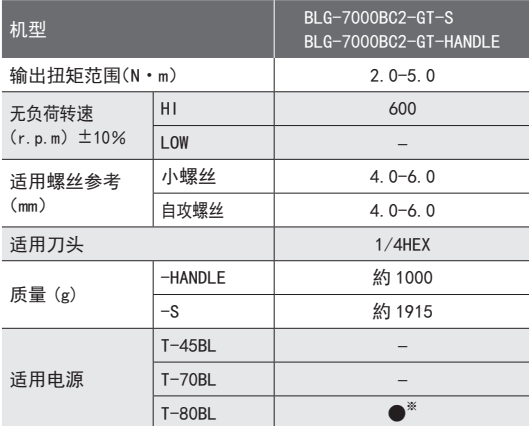

※ 要将电压输出设定开关设定为 HI 后使用。 若在 LOW 值下使用,有可能不能完全发挥螺丝刀自身的性能。

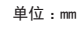

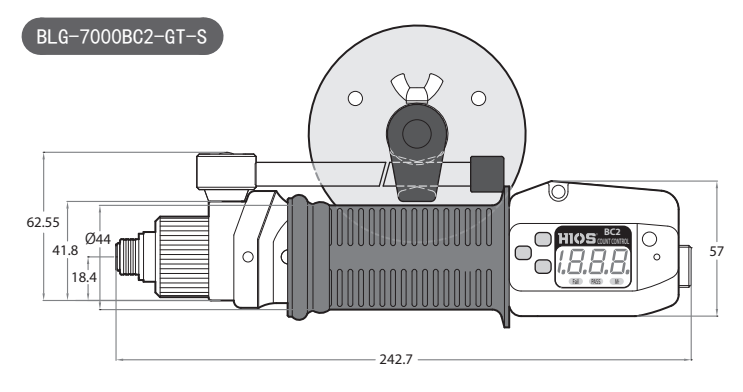

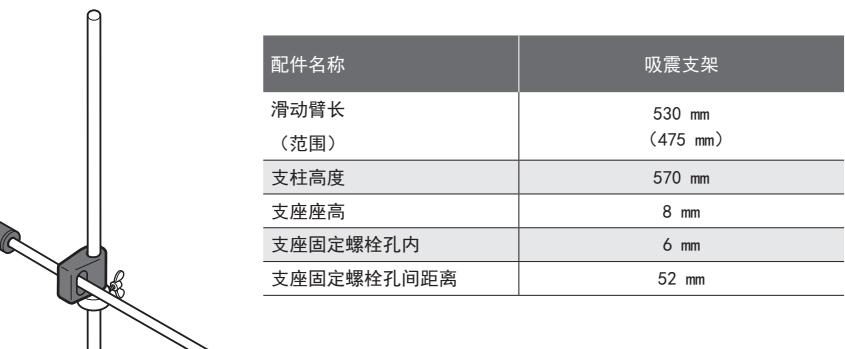

and the control

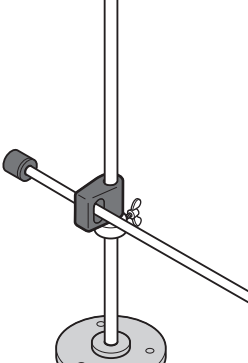

#### 免责事项

本书可能未经预告而变更,敬请事先知悉。

### 关于商标

Microsoft 与 Windows 是美国 Microsoft Corporation 公司在美国及其他国家的注册商标或 商标。

其他再现在本书中的公司名称与商品名称,为各公司的商标或注册商标。

#### 关于插图

本说明书中使用的插图若无特殊预告,均指 BLG-4000BC2 和 T-45BL。但是,如果由于机型不 同而存在差异,会列出多个插图,并写明诸如"BLG-XXXX/BLG-XXXX"之类的机型名称。

## 中国 RoHS 相关

下记是与中国 RoHS2 相关的表格。

出口中囯的货物在接受中国海关检查时,请出示此份表格。

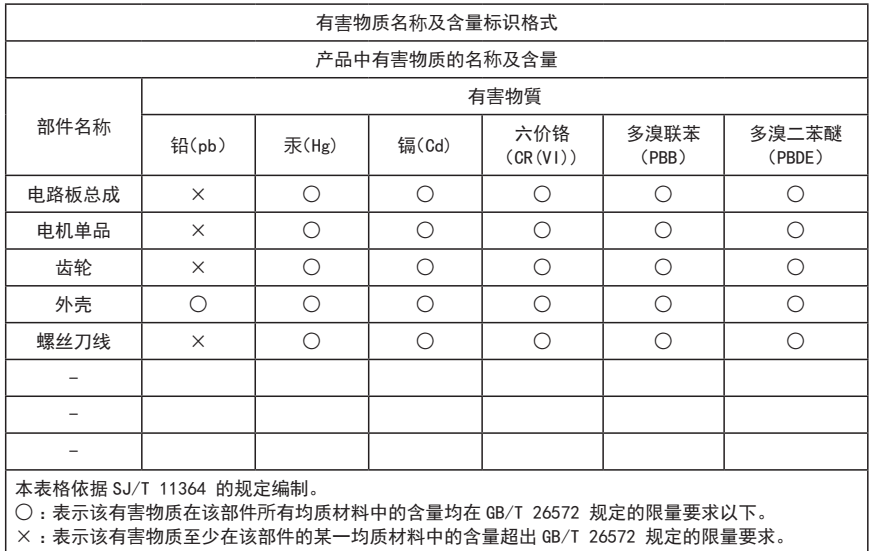

× :表示该有害物质至少在该部件的某一均质材料中的含量超出 GB/T 26572 规定的限量要求。

另外,在产品以及产品的个装箱上也需附上 " 中国 RoHS 标记 "。万一遇上没有标记的紧急情 况下,请剪下「中国 RoHS 标记」贴在产品以及个装箱上。或者直接咨询敝司营业部。

" 中国 RoHS 标记 "

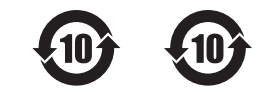

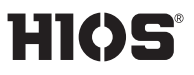

株式会社 HIOS

东京都墨田区押上 1-35-1 www.hios.com